# IT220 - Introduction au traitement d'images Travaux Pratiques

Rémi Giraud remi.giraud@enseirb-matmeca.fr 2023-2024

## Espaces de couleur

## Chroma-Keying

Le "chroma-keying" ou "incrustation en chrominance" est une technique de fusion d'images en couleurs. La méthode consiste à isoler puis remplacer les pixels "de fond" d'une image, de couleur caractéristique, par les pixels correspondants d'une seconde image (voir Figure [1\)](#page-0-0). Un exemple type est la carte météorologique incrustée en arrière-plan d'un présentateur alors que celui-ci est filmé sur un fond de couleur verte ou bleue.

<span id="page-0-0"></span>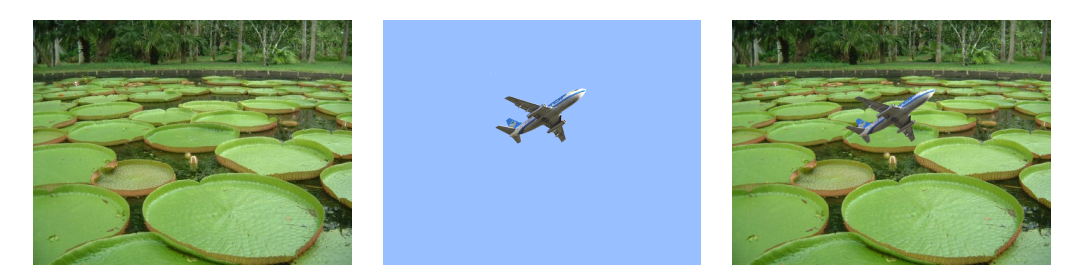

Figure 1: images sources (arrière-plan et avant-plan) et image fusionnée.

La fusion est opérée à l'aide d'un masque binaire M associé à l'image d'avant-plan, selon l'expression suivante :

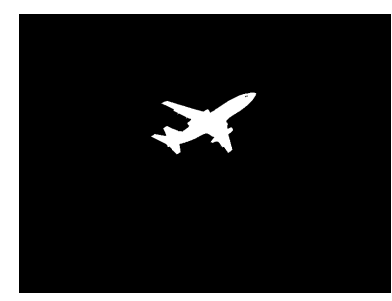

$$
I_{\text{fusion}} = \begin{cases} I_{\text{avant}} & \text{si} \quad M = 1 \\ I_{\text{arriere}} & \text{si} \quad M = 0 \end{cases}
$$

Masque binaire M

Dans le cas d'un arrière-plan de couleur caractéristique bleue, l'application de la technique "chroma-keying" peut-être facilitée par l'utilisation de l'espace de représentation de couleurs YCbCr au lieu du classique espace RGB.

#### Travail demandé :

- $\square$  Observez et commentez les différentes composantes RGB et YCbCr de l'image pool.tif, plus précisément pour les régions rouges, bleues et blanches. Quel semble être l'intérêt de la représentation de couleurs YCbCr ?
- $\Box$  Réalisez la fusion des images *people.jpg* et *metro.jpg.* L'objectif est dans cet exemple de remplacer le fond de *people.jpg* : le bleu est par conséquent la couleur caractéristique sur laquelle le masque sera construit par seuillage des intensités. Vous pouvez également utiliser les images foreground.jpg et background.jpg.
- $\square$  Commentez la pertinence de la représentation YCbCr par rapport à la représentation RGB pour cette application en observant les canaux B (de RGB) et Cb (de YCbCr).

Rappel : Fonction pour changer d'espace : skimage.color.rgb2ycbcr

## Détection de tâches

...

### Travail demandé :

- $\Box$  Segmentez (c-à-d, obtenir un masque M détectant) les tâches saturées blanches sur l'image de motion capture mocap.jpg en seuillant les intensités sur la luminance de l'image.
- $\Box$  Faire un étiquetage en composantes connexes L de l'image binaire obtenue :

L = skimage.measure.label(M) ;

 $\Box$  Affichez l'image étiquetée en utilisant une palette de couleur leur numérotation :

```
map_ = np.random.rand(np.max(L)+1, 3)
map_1 = np.ones((np.max(L)+1,1))palette = np.concatenate((map_{-, map_{-1}), axis=1)
```
 $\square$  Superposez les tâches détectées à l'image initiale

(Attention aux intensités de l'image et Lrgb) :

L\_rgb =  $(\text{palette}[L, 0:3]*255) . \text{astype('uint8')})$ 

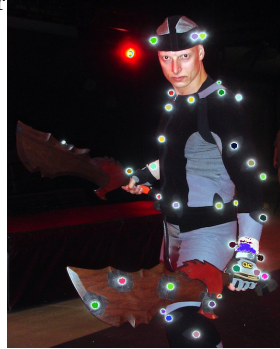

L'objectif de cette partie est d'implémenter le filtre bilatéral qui combine filtrage spatial et couleur et pourra être appliqué au débruitage (barbara\_awgn\_noise.png) et au lissage d'images (face.png).

## 1. Principe du filtre

Ce filtrage consiste pour un pixel à traiter  $p$  dans une image  $I$ , à agréger l'information de ses pixels voisins  $p'$  dans un voisinage régulier  $V(p)$ , selon :

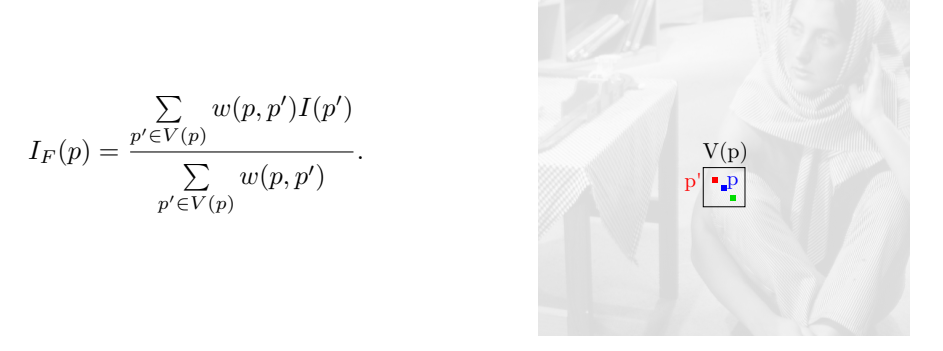

Ici les intensités de l'image I aux pixels  $p'$  contribuent à déterminer l'intensité du pixel p dans l'image filtrée  $I_F$  selon leur proximité au pixel p exprimée par le poids  $w(p, p')$ . A noter que si  $w(p, p') = 1$ , on retrouve l'expression d'un filtre moyenneur uniforme.

Dans le filtrage bilatéral, ce poids est composé de deux termes, un poids spatial  $w_s$ qui exprime la proximité spatiale des pixels aux positions  $p = [i, j]$  et  $p' = [i', j']$ , et un poids couleur  $w_c$  qui exprime la proximité entre les couleurs des pixels  $I(p)$  et  $I(p')$  afin de pondérer la contribution des pixels similaires dans le voisinage :

$$
w(p, p') = w_s(p, p')w_c(p, p') = \exp\left(-\frac{\|p - p'\|_2}{2\sigma_s^2}\right)\exp\left(-\frac{\|I(p) - I(p')\|_2}{2\sigma_c^2}\right),\,
$$

<span id="page-2-0"></span>avec  $\sigma_s$  et  $\sigma_c$  des paramètres que l'on fixera de manière empirique selon l'application. Un exemple de lissage obtenu avec ce filtrage est donné en Figure [2.](#page-2-0)

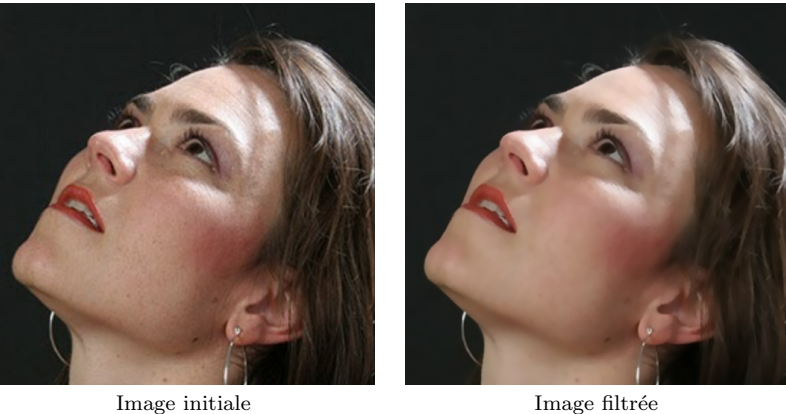

Figure 2: Exemple de résultat du filtre bilatéral.

#### Travail demandé :

 $\Box$  Implémentez le filtre bilatéral depuis cette base de code :

```
img = plt.imread('../img/barbara awgn noise.png')
h, w = img.shape#Paramètres (à faire varier)
v\_size = 5; sigma_s = 3; sigma_c = 1;
img_bf = img*0#Parcours de tous les pixels de l'image
for i in range(0,h):
  print(i)
  for j in range(0, w):
    sum_w = 0#Sélection d'une fenêtre (2*v_size+1)x(2*v_size+1) ajustée
    for ii in range(max(i-v_size, 0), min(i+v_size, h)):
      for jj in range(\max(j-v\_size, 0), \min(j+v\_size, w)):
      \#...
```
- $\Box$  Appliquez le aux images *barbara\_awgn\_noise.png* pour le débruitage et *face.png* pour le lissage.
- $\Box$  Quel est l'impact de chaque paramètre :  $\sigma$ \_s,  $\sigma$ \_c, v\_size ?
- $\Box$  Vous pouvez tester l'algorithme sur vos images personnelles...

L'objectif de cette partie est d'abord d'identifier, dans l'espace des fréquences, la signature d'une trame visible sur une image ( $pise\_ext.bmp$ ), puis de générer un filtre linéaire RIF (Réponse Impulsionnelle Finie) adapté permettant de l'atténuer.

## Travail demandé :

 $\Box$  a) Chargez l'image pise ext.bmp. Cette image est perturbée par du bruit hautefréquences additif.

Affichez l'image bruitée ainsi que sa TF.

Repérez les fréquences de bruit.

 $\Box$  Débruitez l'image à l'aide d'un filtre passe-bas (ex. moyenneur uniforme)

On se propose à présent de réaliser un filtre "coupe-bande" (qui coupe l'information sur une certaine bande de fréquence) de type gaussien dans le domaine fréquentiel. Il faudra donc réfléchir à comment créer un filtre, qui sera construit et appliqué dans le domaine spatial (convolution à l'image), mais dont la transformée de Fourier aura l'aspect attendu d'un filtre coupe bande (1 partout et deux "creux" aux pics correspondant au bruit).

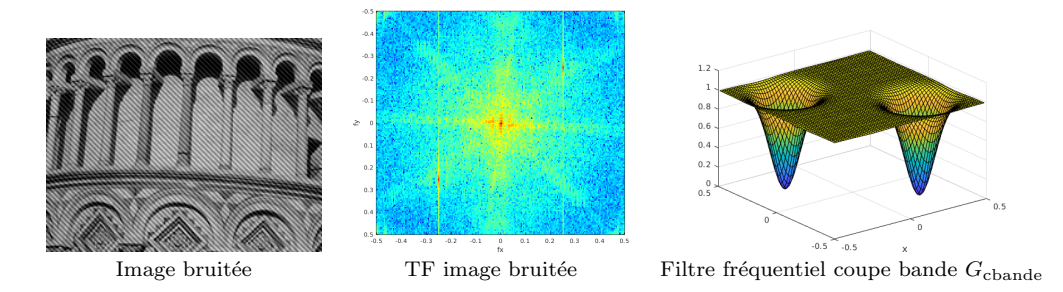

Figure 3: Bruit fréquentiel et filtre coupe bande.

Pour rappel, une convolution dans le domaine spatial correspond à une multiplication dans le domaine fréquentiel. En convoluant par notre filtre spatial dont la TF est un filtre coupe-bande, on débruitera bien l'image. Pour créer ce filtre "coupe-bande" fréquentiel, on procédera en trois étapes :

1)- On créera d'abord un filtre "passe-bas" défini par une fonction gaussienne bidimensionnelle centrée, isotrope :

$$
g_{\text{pbas}}(x, y) = \frac{1}{2\pi\sigma^2} \exp^{-\frac{x^2 + y^2}{2\sigma^2}}
$$

Pour rappel les cartes x, y, peuvent être obtenues en utilisant X, Y = np.meshgrid(range(-size,size+1), range(-size,size+1)

Pour rappel dans l'espace fréquentiel, une Gaussienne de variance  $\sigma$  donne aussi une Gaussienne mais de variance  $1/\sigma$ .

Affichez l'image débruitée, sa TF et la différence entre l'image débruitée et l'image bruitée. Le filtrage a-t-il été efficace ?

2)- Ce filtre sera ensuite modulé par un signal de type sinusoïdal de sorte à le centrer sur la fréquence parasite correspondant au bruit, pour en faire un filtre "passe-bande" :

$$
g_{\text{pbande}}(x, y) = g_{\text{pbas}}.2 \cdot \cos(2 \cdot pi \cdot (fx \cdot x + fy \cdot y)).
$$

Multiplier par un cosinus dans le domaine spatial, va en effet correspondre à une convolution de la TF de  $g_{\text{gphas}}$  par la TF du cosinus, c'est à dire deux Dirac aux fréquences portées.

3)- Une dernière opération, permettra dans le domaine fréquentielle de transformer ce filtre en un filtre coupe-bande :

$$
g_{\text{channel}} = \text{Dirac} - g_{\text{phande}}.
$$

En effet, pour un Dirac (impulsion centrée en  $0, c'$ est à dire un 1 au milieu de votre matrice pleine de zéros), la TF vaut 1 partout. On aura donc un filtre fréquentiel coupebande $G_{\rm cbande}$  :

$$
G_{\text{channel}} = 1 - G_{\text{phande}}.
$$

### Travail demandé :

- $\square$  Construisez le filtre à chaque étape et visualiser son aspect dans les domaines spatial et fréquentiel.
- $\Box~$  Comment doit-on choisir  $\sigma$  de sorte à respecter le théorème de Shannon?
- $\square$  Commentez le résultat de l'application du filtre final sur l'image tramée. Précisez notamment l'influence des différents paramètres.  $\,$

Objectif : Manipuler les modèles de transformation géométrique. Effectuer des transformations géométriques d'image selon différents modèles.

## Rotation d'une image

Objectif : Appliquer à l'image *cameraman.tif* une rotation de  $45^{\circ}$  de centre de rotation le milieu de l'image.

Puisque l'on veut remplir de manière dense (tous nos pixels) notre image finale, toujours dans l'espace rectangulaire de l'image initiale (h×w). On doit donc calculer la transformation inverse pour savoir où piocher les intensités dans l'image initiale. Donc pour faire une rotation de  $45^\circ$  dans un repère standard qui serait orienté droite(x)-haut(y) (voir Figure 4), on doit donc effectuer une rotation de  $-45^{\circ}$  dans ce même repère. Si on garde le repère Matlab centré en haut à gauche et d'orientation droite(x)-bas(y), faire une rotation de  $45^{\circ}$ revient à faire cette transformation de -45<sup>o</sup>. Les positions des pixels ayant subi la rotation étant flottantes, la fonction interp2 doit être appelée pour moyenner les valeurs des pixels les plus proches.

#### Travail demandé :

- $\Box$  Créez un pavage vertical et horizontal X,Y de la taille de l'image (np.meshgrid).
- $\square$  Déterminez la matrice de rotation R selon l'angle de rotation.
- Appliquez la rotation du pavage par rapport au centre de l'image.
- $\Box$  Calculez l'interpolation en utilisant la fonction

scipy.interpolate.RectBivariateSpline.

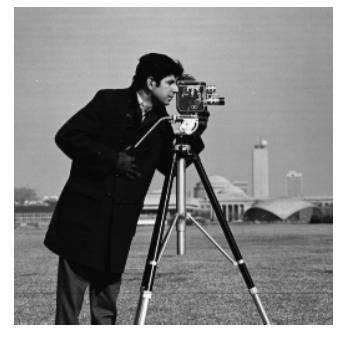

Image initiale *cameraman.tif* Rotation de  $45^{\circ}$ 

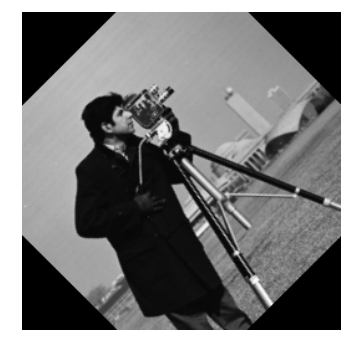

Figure 4: Exemple de rotation discrète avec interpolation